### Execution Environment

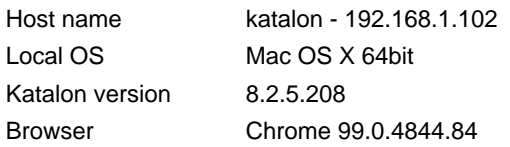

# Summary

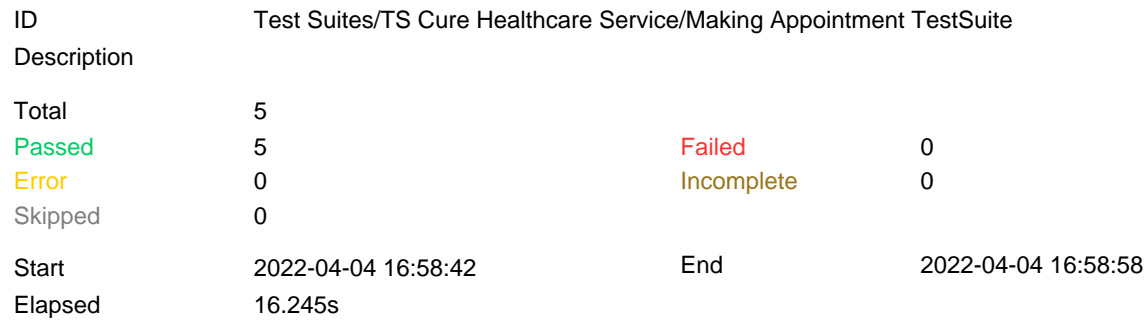

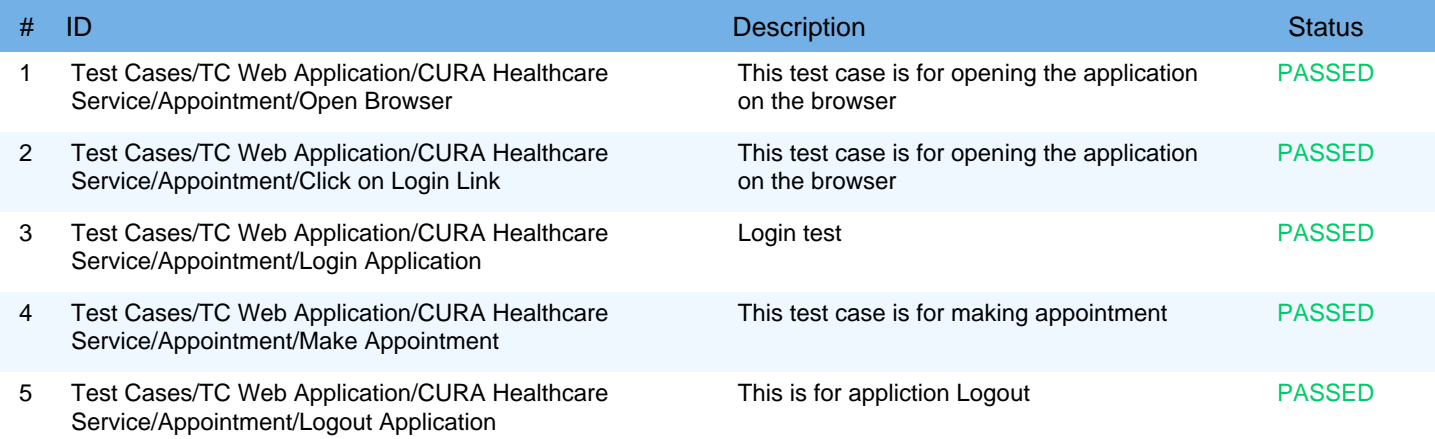

# Open Browser

# Information

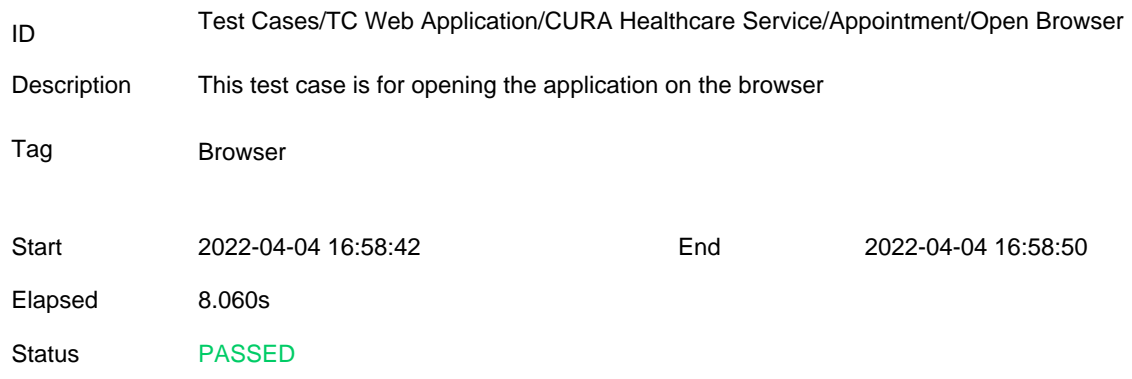

## Details

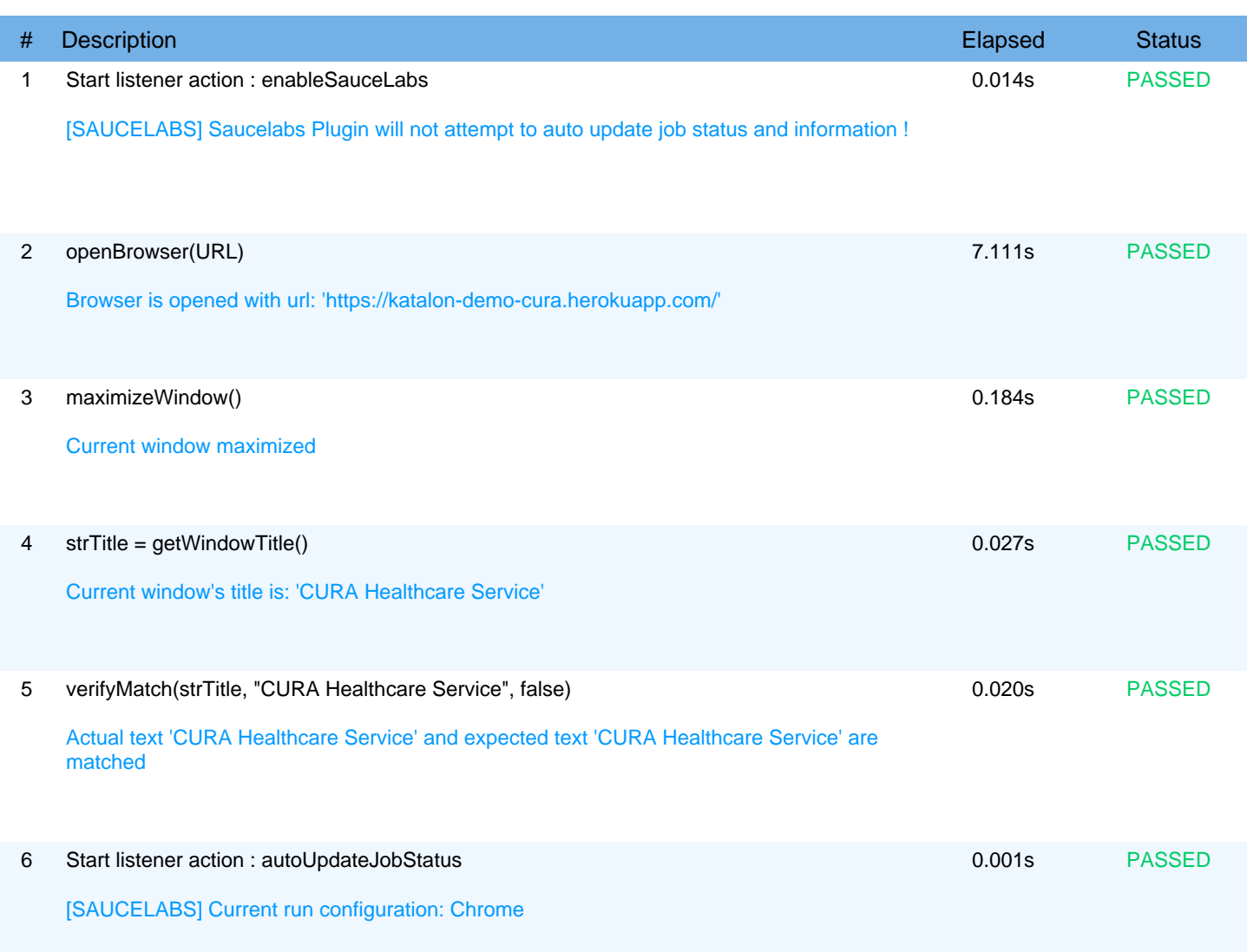

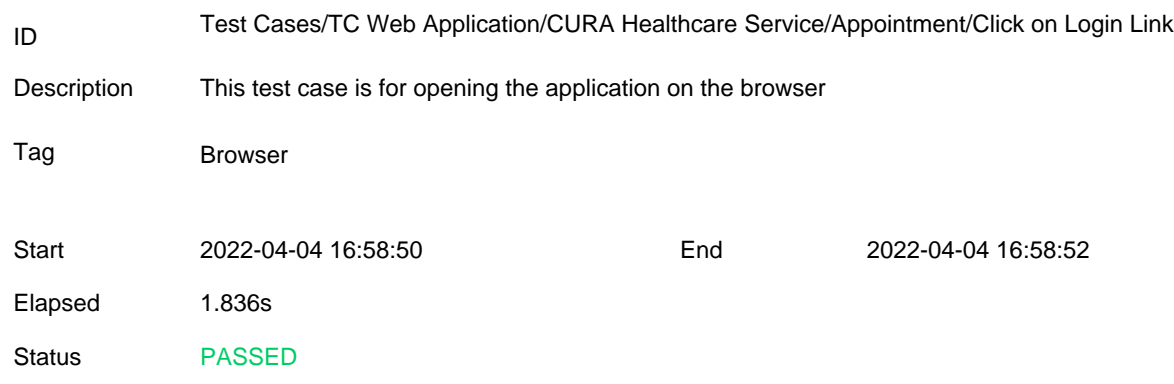

## Details

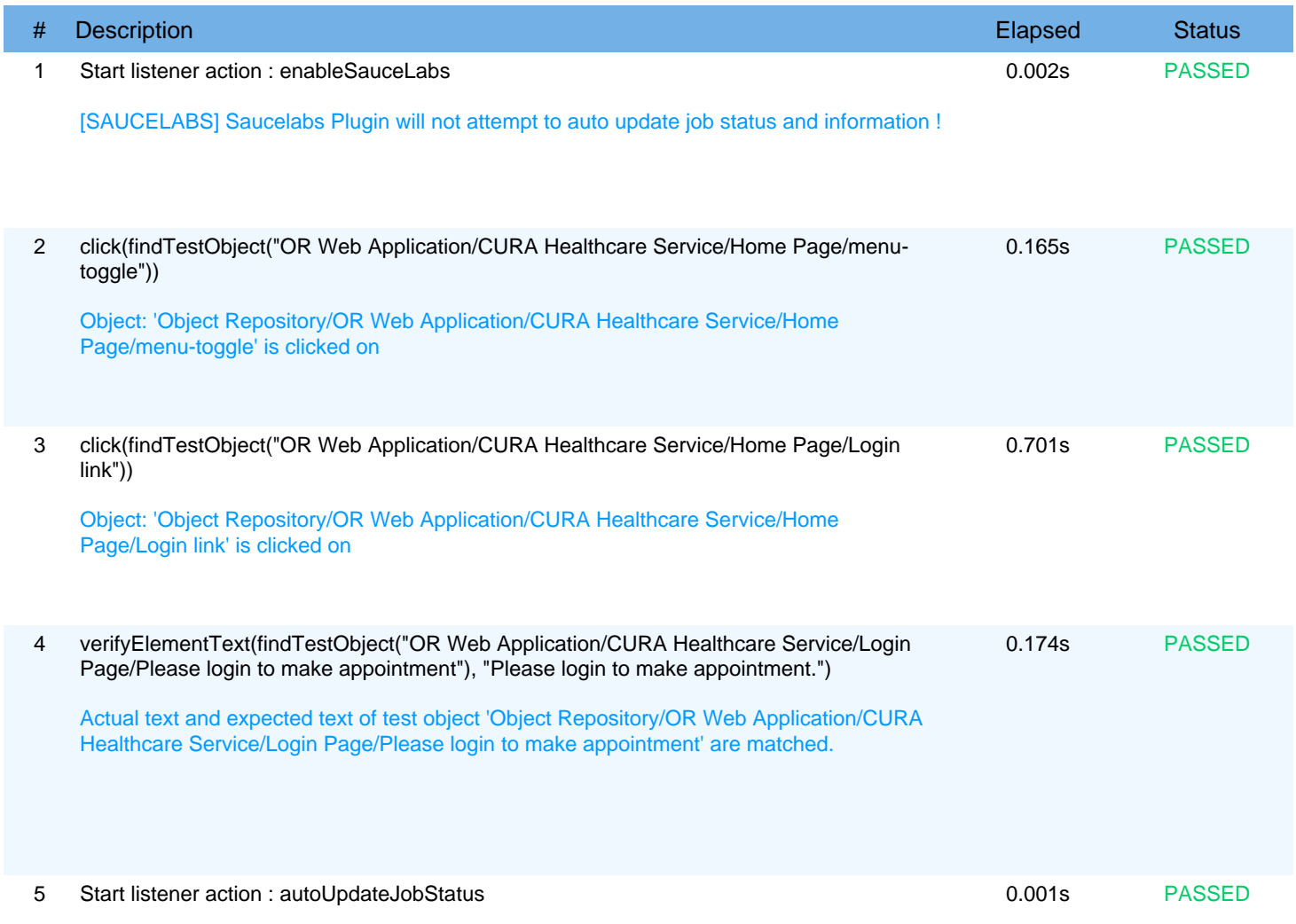

[SAUCELABS] Current run configuration: Chrome

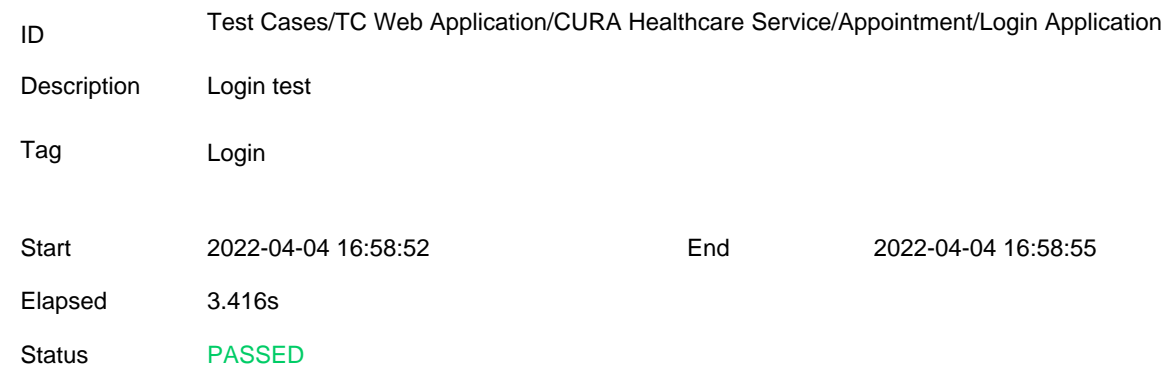

#### **Details**

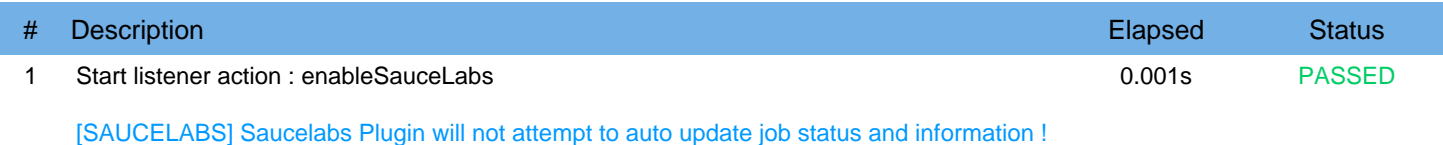

#### 2 takeScreenshot() 0.278s PASSED Taking screenshot successfully  $\equiv$ Login Please login to make appointment. John Doe  $\blacksquare$ ThisisNotA Usernam Homes  $_{\rm p}$  $\begin{tabular}{|c|c|} \hline \texttt{Login} & \texttt{ \end{tabular}$ **CURA Healthcare Service** Atlanta 550 Pharr Road NE Suite 525<br>Atlanta, GA 30305  $\mathbf{A}^{\dagger}$  $\frac{1}{2}$  (678) 813-1694 3 sendKeys(findTestObject("OR Web Application/CURA Healthcare Service/Login 0.235s PASSED

Page/input\_Username"), username)

Keys 'John Doe' sent to object: 'Object Repository/OR Web Application/CURA Healthcare Service/Login Page/input\_Username'

# Login Application

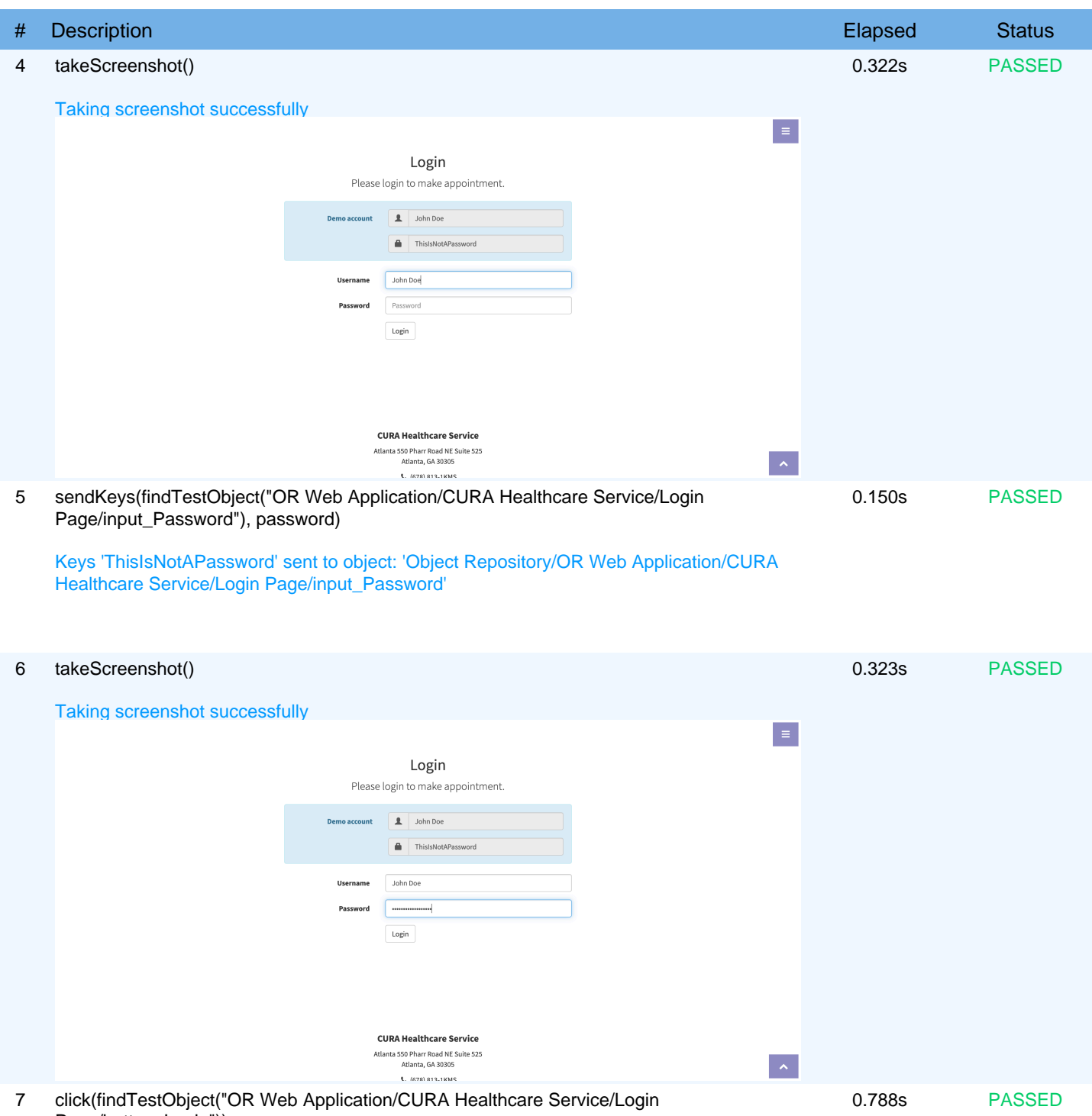

Page/button\_Login"))

Object: 'Object Repository/OR Web Application/CURA Healthcare Service/Login Page/button\_Login' is clicked on

# Login Application

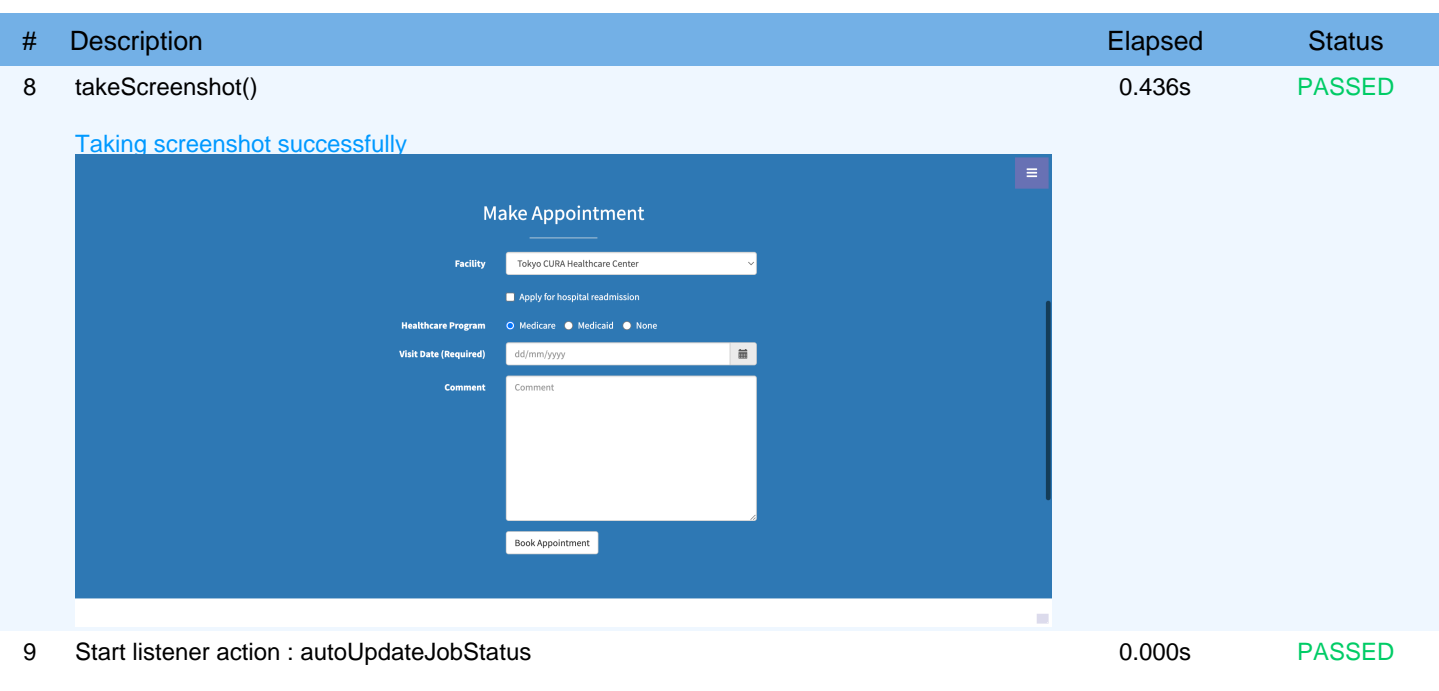

[SAUCELABS] Current run configuration: Chrome

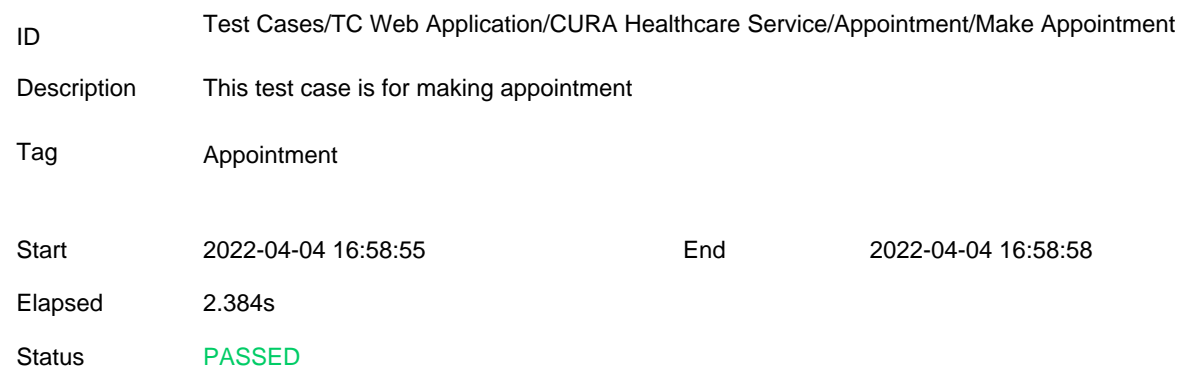

## Details

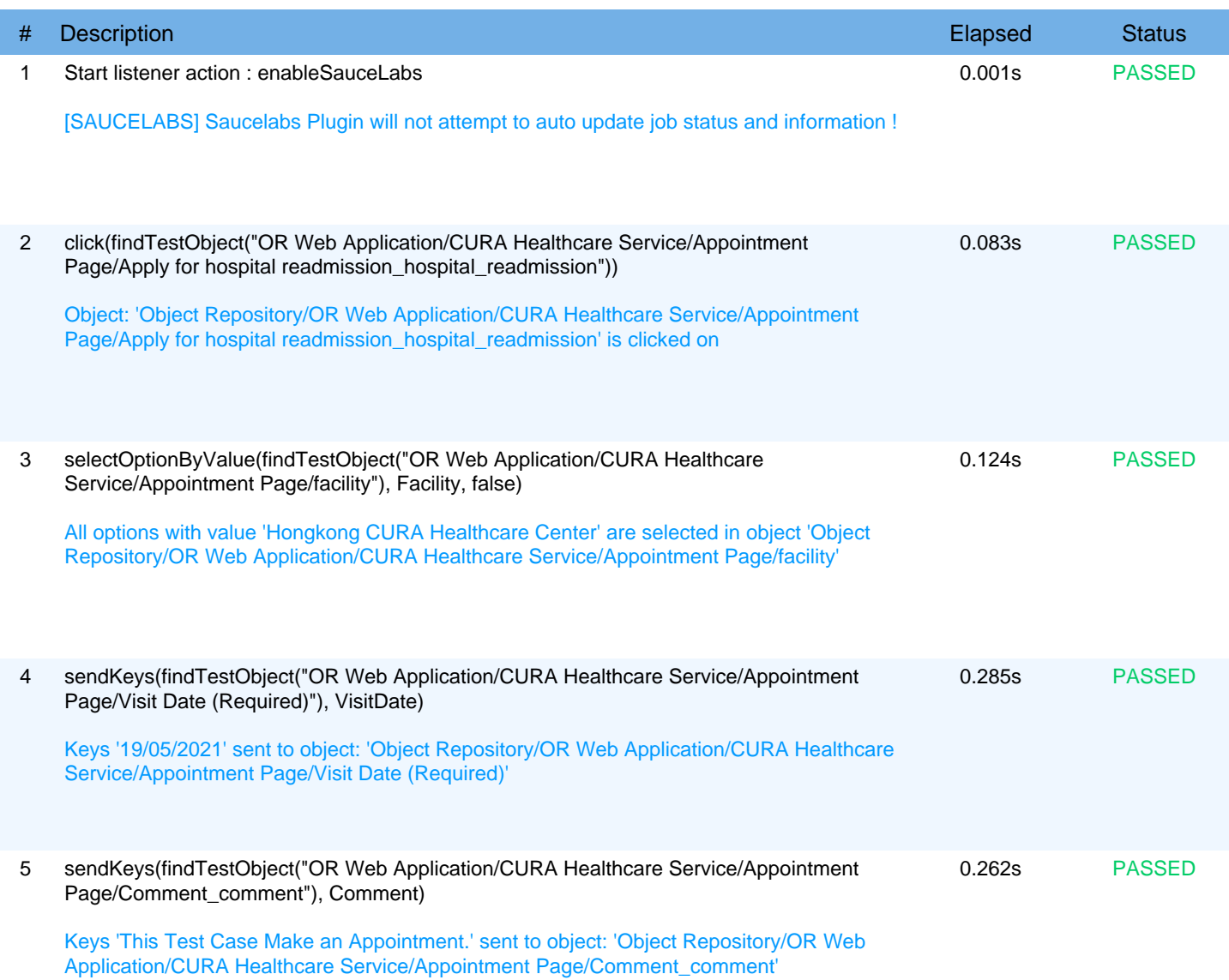

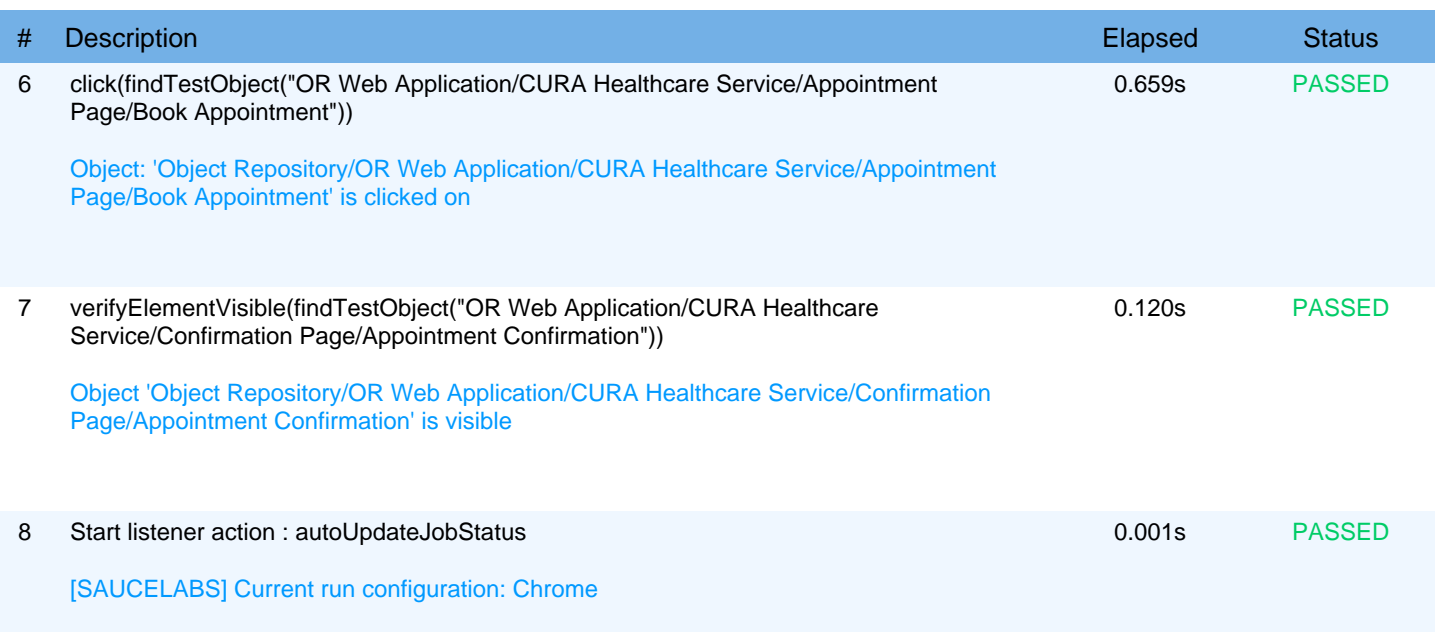

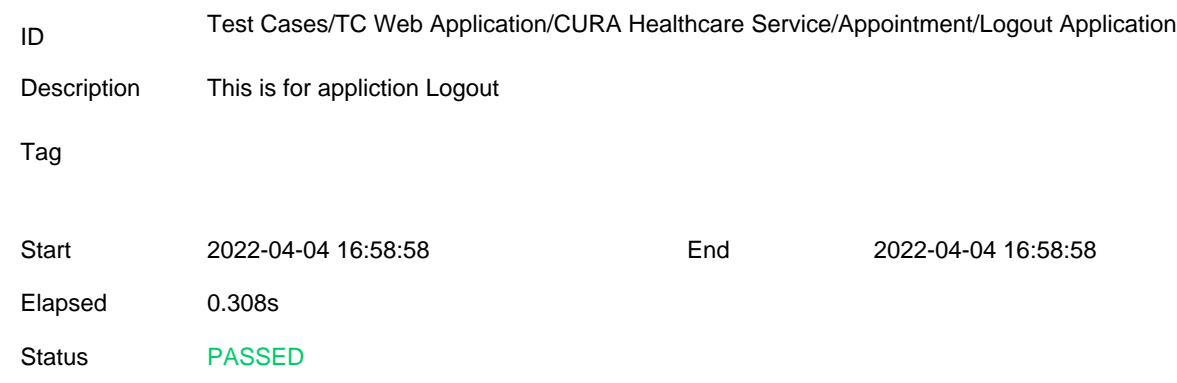

## Details

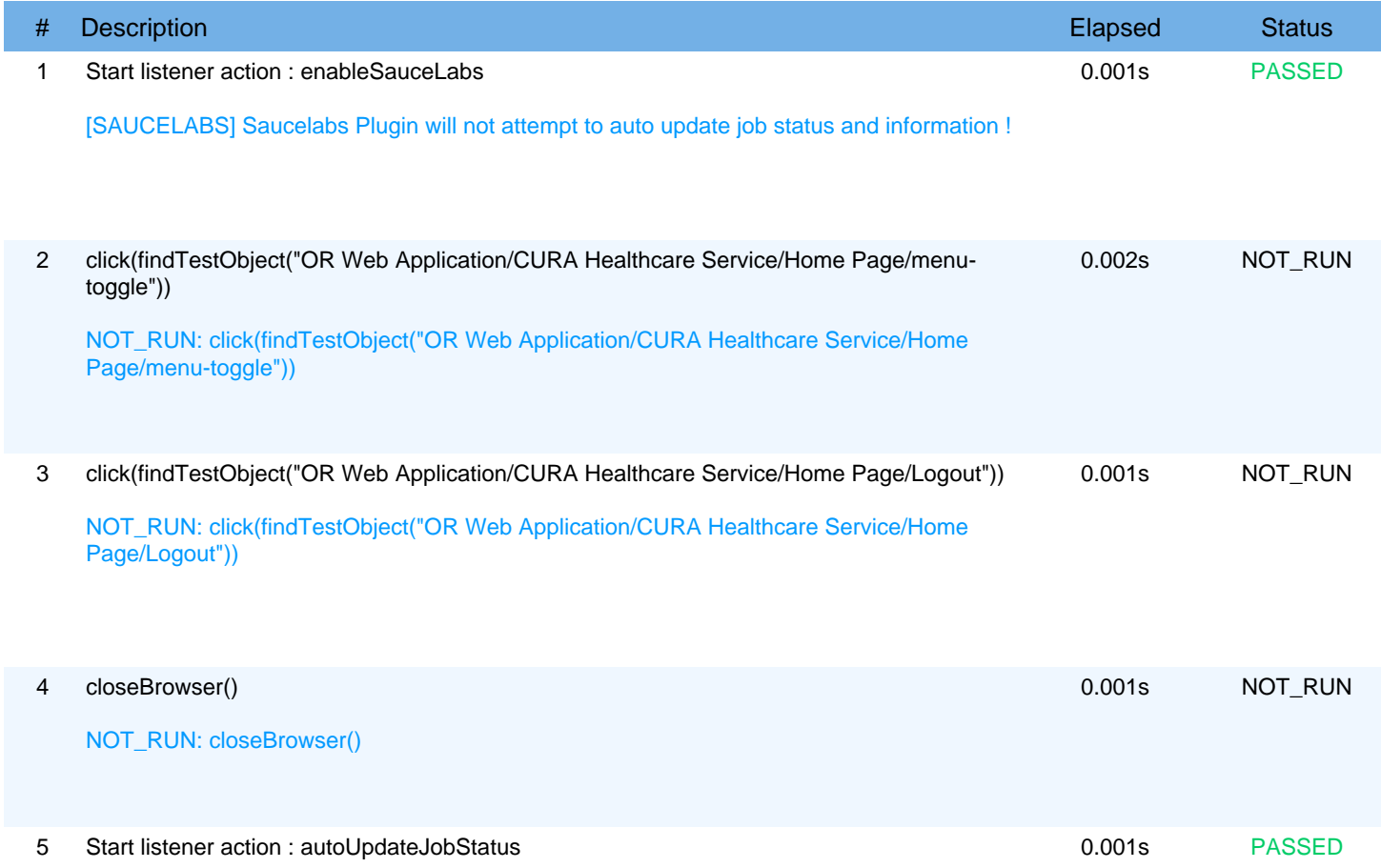

[SAUCELABS] Current run configuration: Chrome